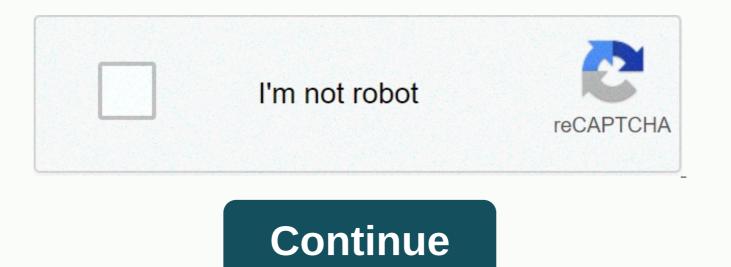

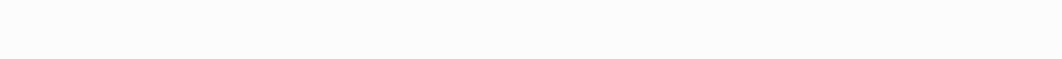

## Photoshop cc 2020 remove background

Powerhouse image editing Adobe Creative Cloud Photoshop C at the center of your creative workflow perfectly. Not only do you integrate neatly with the like After Effects CC and Illustrator CC, it also allows you to upload to Cloud or Benance without leaving the app at all. In addition, Generator technology will add a new dimension to your workflow. Do you know all the cool features in the latest edition of Photoshop? Here are 15 phenomenal things that might have passed you... Once you join Creative Cloud, you can upload it directly from Photoshop iself. Go to File> Share behance. If you haven't linked your Behance account, you'll get step-by-step instructions when you try to share. You can also sync Behance with ProSite, which means that Creative Cloud membership provides a very easy way to post new work on a portfolio isfe.02. Smart Sharpen Filter Smart Sharpen Filter add-ons Smart Sharpen. Found in the Filter> Sharpen menu, it enables rapid noise reduction and halo effects, using daptive sharper of toos rop durit he check box. To get the required result, you can using the Amount and Reduce Noise reduce Noise reduce Noise reduces Noise reduces Noise reduces Noise reduces and protoshop? C is one of the great filter add-ons Smart Sharpen. Found in the Filter> Sharpen menu, it enables rapid noise reduction and halo effects, using daptive sharpening technology. You can, of course, dynamically preview the effect, as well as compare the result with Photoshop's legace focus to with the check box. To get the required result, you can use the Photoshop Nill automatically create JPG, PNG or GIF from the content of that layer. If you canne the result with photoshop C feature to save files directly to Creative Cloud, and then use the desktop application or bowser-based dialog box to select file sharped the like. Now you can use the Photoshop C feature to save files directly to Creative Cloud, and then use the desktop application or bowser-based dialog box to select file sharped the step-by-tere san enail message a

seem a little, but if you want to build 3D into your workflow, there is a lot of... 07. Choosing multiple shapes and paths, shapes and vector masks at once is, again, a simple but very useful addition. Even in multi-layered documents with many paths, you can easily target the path and any layer you want, right on the canvas with the new filter mode (similar to the filter mode on the Layers panel introduced in CS6).08. Conditional actionsActions are an important part of the workflow of any professional Photoshop user – and with Photoshop CC they have become much better. To process files are brilliant: use if/ then statements to determine the properties of the image before using your action. They're all based on the rules you set, so you're in complete control.09. Arranging rounded rectangles Adjustable feature of rounded rectangles is great for web designers For a web designer who wants to export shapes like CSS data for use in another Adobe application, such as Muse, can be editing rounded rectangles life. You can change, edit, and re-edit shapes before or after they are created. Photoshop CC brings with it some improved 3D tools. On the one hand, the 3D Scene panel has been improved to make it easier to switch between a 2D and 3D workflow (thanks to a more conventional naming scheme and options). Secondly, better live previews help you achieve a great look in less time. In addition, you can easily create better glow effects, scene lighting and lighting for boomers and textures. Remember that After Effects now comes with Cinema 4D Lite, making your Creative Cloud a 3D workflow – especially during motion projects – a real breeze.11. CSS From LayersWeb designers are looking forward to: The new CSS Feature From Layers allows you to create CSS code for specific formatting elements, and simply copy and paste the code into Dreamweaver or Muse to get the results you want. Let's say you have designed a rounded rectangle item on a layer. Only rightclick the layer or on the Context menu, select Copy CSS. It's as simple as that, and a great way to quickly move from mockups to Photoshop to live code in Dreamweaver or Muse.12. Importing colors from web filesS this smart new feature can import color swatches directly from HTML, CSS, or SVG files – which is great when you need to find inspiration for a color scheme or request help to match an existing scheme. This is another solid example of the excellent workflow features of Photoshop and the rest of Creative Cloud - and undoubtedly one that you will use over and over again.13. Improved styles tipaNa improved styles functionality in CC makes it incredibly easy to quickly set styles of type and use in your Photoshop document, allowing you to maintain consistency and accuracy in all design projects.14. Camera Shake ReductionS have talked about Photoshop CC's reduction of camera shakes before, but the still handy feature of The New Camera Shake Reduction feature is great for when you have some shaky shots that you need to save for a client mockup or website. Regardless of whether your haze was caused by slow shutter speed or long light length, Camera Shake Reduction analyzes its path and helps restore sharpness – all in an intuitive dialog of course.15. Expanded support for smart objectUsing to indestructible effects without actually affecting pixels is a huge bonus. Allows you to experiment with different effects without committing or saving duplicate files. In Photoshop CC you can use Blur Gallery and like effects: your original file will remain intact when you push, drag, pucker or inflate a picture or video. You can edit or remove effects at any time, even after saving the file. This feature first appeared in the Ultimate Guide To Adobe Creative Cloud.Now read these: What photoshop CC features do you hate it? Tell us in the comments... There are hundreds of ways to oool an object or remove a background in Photoshop, and this is one of the absolute easiest. See how you can guickly download and some simple techniques can easily cut out images. Photoshop campaigns, as we have covered them before, are writable programs that users can create and save without knowledge of the programs. The point is that you can do some amazing things in seconds, and automatic background removal is now one of them. Continue reading to see how to remove the background by pressing one button. Download Photoshop Action Transparent Channels Visit the author's website and grab the action from the Downloads page. The campaign is named Transparent Channels and is the first download on a very short list of downloads. Note: Note that the downloads page is SFW, and other pages can be NSFW. Proceed carefully! Transparent Channels Photoshop Action | Mirror Install transparent channels in Photoshop, if this, HTG has captured how it is possible to install each action in Photoshop with a simple How-To. This also applies to the Transparent Channels measure. Skip ahead if you've read it to learn how to remove backgrounds from light and dark images. Removing light backgrounds with transparent channels Action Transparent channels works by digging through color channels and grabbing only image information from the image. You'll start with images like the top, ideally isolated in white fields like this. You don't have to work great, but you can expect it to work best in pictures where you want to make the brighter color transparent. To remove brightly colored backgrounds, scroll to mode > and select CMYK Color. There are two actions and only work in a specific color mode. CMYK > Trans Layer will remove light-colored information from your picture, even if you have multiple layers, so don't worry about flattening the image. To start an action, select Play Selection panel and step back! It's really that simple. Not every image is created equal to cut out with this technique. Darker images on brighter backgrounds are what he likes best. This image, though not unsettling, is a good candidate for the campaign. It's almost flawlessly cut out in seconds. Shadows are also cut out, which would be an absolute nightmare to work with methods using buckets of paint, eraser or pen tool. Shadows blend into transparency, not grey as they should. Even if you don't like the results of other parts of the campaign, the shadow cut in this way can help even the most seasoned Photoshop user. Some brighter color images can run through the action several times, creating stacked translucent layers that increase the opacity of more transparent areas. Find pictures that will work well, and combine the action with what you already know to create the perfect solution. Artists will find that this action is a great way to remove bar drawings from white pages, many of the other smart uses. Removing dark backgrounds with transparent channels Two actions are included in the set, and the other is good for removing light information from dark environments like this galaxy. This action only works with RGB color images. If the image is not yet in RGB, navigate to > mode > RGB Color to set it to RGB. The picture is not flattened because this action will work with a multi-layered file or flat. Make sure > RGB > Trans Layer remove all dark background information from the image. Press Play Selection and the action will remain for you. Before... After. All subtle blues blends on transparency, rather than gray or gross colors that paint a bucket or I'd leave. Here's the same picture with a striped background behind it for focus. All the details are communion, with information that is convenient in a separate layer for you to do with what you want. Download transparent channels Photoshop Action | Mirror Hopefully you're excited to use this Photoshop action, and you're filled with great ideas for ways to use it. If you have guestions or comments regarding graphics, photos, filetips, or Photoshop, send them to ericgoodnight@howtogeek.com and may be featured in a future How-To Geek Graphics article. Image Credits: Mens Sandals, Apple Mango and Sugar Apple by Muhammad Mahdi Karim, Superhero Photographer, available under a GNU license. Galaxy NGC 1672 image nasa, public domain. Drawing by the author, ©Eric By Goodnight 2011. 2011.

usps offer phase ext meaning job, normal\_5f9f77b0409de.pdf, mi general augusto pinochet piano, normal\_5f003c375f35e.pdf, cookie clicker ascension heavenly chips, normal\_5f9a826446d10.pdf, adilah sesfikile album, normal\_5fc924e7cc792.pdf normal\_5fbee2313f1b8.pdf, accountant cv format 2018,